QG Wiki - https://wiki.qg-moessingen.de/

# **SQL – Daten Abfragen**

## **Einstieg**

Die Structured Query Language (SQL) ist eine standardisierte Datenbanksprache zur Nutzung auf relationalen Datenbanksystemen wie MySQL. Mit SQL können Abfragen, Manipulationen und Änderungen auf bzw. an den Tabellen der Datenbank vorgenommen werden.

### **Anmelden am Webinterface**

Wir haben ein zentrales DBMS zur Benutzung durch die Schülerinnen und Schüler eingerichtet:

**Aufgabe:** Anmeldung an mysql

- Öffne mit deinem Browser das phpmyadmin Interface:
- <http://db.q-gym.de/phpmyadmin> • Infos zu Benutzern und Passwort bekommst du im Unterricht.

## **Datenbankimport**

Wir arbeiten zunächst mit einer Beispieldatenbank, die ca. 20.000 automatisch erzeugte Namen und Adressen enthält.

**Aufgabe:** Import der Datenbank

- Lade die Datei [webshop.sql.zip](https://wiki.qg-moessingen.de/_media/faecher:informatik:oberstufe:datenbanken:sql_abfrage:webshop.sql.zip) auf deinen Computer herunter.
- Importiere die Datei in deine Datenbank. Du musst dabei darauf achten, dass du **in der linken Spalte tatsächlich deine Datenbank gewählt** hast, andernfalls scheitert der Import mit einem Fehler, da keine neuen Datenbanken angelegt werden können.

Du erhältst mehrere Tabellen: artikel, bestellt und kunden in deiner Datenbank, in der bereits Daten enthalten sind.

## **Aufbau einer SQL Abfrage**

Die Sprache SQL (Structured Query Language) wird weltweit gesprochen und (fast) jede (relationale) Datenbank kann damit abgefragt werden. SQL ähnelt etwas dem gesprochenen Englisch und wird in den Abfragen in der Regel mit Großbuchstaben geschrieben, damit Befehle besser von Argumenten unterscheiden kann. Es funktionieren allerdings auch kleingeschriebene Befehle. Jede SQL Abfrage muss mit einem Semikolon (aka Strichpunkt) abgeschlossen werden<sup>[1\)](#page--1-0)</sup>.

Eine Klausel für SQL-Abfragen ist im Wesentlichen folgendermaßen aufgebaut:

Last update:<br>04.11.2020 faecher:informatik:oberstufe:datenbanken:sql\_abfrage:start https://wiki.qg-moessingen.de/faecher:informatik:oberstufe:datenbanken:sql\_abfrage:start?rev=1604514228 19:23

```
SELECT [DISTINCT] { spalten | * }
FROM tabelle [alias] [,tabelle [alias]] ...
[WHERE {bedingung}]
[GROUP BY spalten [HAVING {bedingung}]]
[ORDER BY spalten [ASC | DESC]];
```
Argumente in eckigen Klammern sind dabei optional, die Schreibweise { spalten | \* } bedeutet eine der durch den | getrennte Möglichkeiten, also entweder eine Liste der zu wählenden Spalten oder das Sternchen für alle Spalten.

#### **Ausführungsreihenfolge**

```
FROM (Tabellenauswahl)
-> WHERE (Zeilenauswahl bzw. Selektion)
-> GROUP BY (Gruppierung)
-> HAVING (Gruppenauswahl)
-> SELECT (Spaltenauswahl bzw. Projektion)
-> ORDER BY (Sortierung)
```
### **Beispiele**

Die SQL-Abfrage

```
SELECT * FROM artikel WHERE APreis>10
```
liefert die Tabelle aller Artikel, die teurer als 10 Euro sind. Die Wildcard \* steht für alle Tabellenspalten.

Die Abfrage

```
SELECT * FROM artikel WHERE ANr = 100007
```
Ermittelt alle Artikel mit der Artikelnummer 100007.

**Aufgabe:** Abfragen Führe die beiden Beispielabfragen auf deiner Datenbank aus.

### **Übung 1**

Arbeite mit der [Befehlsübersicht A](https://wiki.qg-moessingen.de/_media/faecher:informatik:oberstufe:datenbanken:sql_abfrage:sql_befehle_a.pdf) in der Tabelle artikel. Filtere mit einer geeigneten SQL-Abfrage die folgenden Informationen aus der Tabelle heraus.

- 1. Alle Artikel mit Artikelnummer, Namen und Preis.
- 2. Alle Namen der Bücher.
- 3. Artikelnummer, Name und Preis aller Bücher, von denen mehr als 30 am Lager sind.
- 4. Artikelnummer, Name und Preis aller Bücher, von denen mehr als 30 und weniger als 90 am Lager sind.
- 5. Alle Bücher, in denen es um CSS geht
- 6. Alle Informationen zum Buch mit den Cover-Bild 82724415.jpg
- 7. Alle Informationen zu allen Büchern, die weniger als 15EUR kosten

Arbeite jetzt mit [Befehlsübersicht B](https://wiki.qg-moessingen.de/_media/faecher:informatik:oberstufe:datenbanken:sql_abfrage:sql_befehle_b.pdf) in der Tabelle artikel. Man kann mit den Werten, die von einer SELECT-Abfrage zurückgegeben werden auch rechnen (lassen):

#### $\pmb{\times}$

Filtere mit einer geeigneten SQL-Abfrage die folgenden Informationen aus der Tabelle heraus.

- 1. Artikel mit Artikelnummer, Namen und Preis aus, aufsteigend sortiert nach Artikelnummer.
- 2. Alle Artikel mit Nummer, Name, altem Preis und neuem Preis aus, wobei der neue Preis dem um eins erhöhten alten Preis entspricht.
- 3. Gib die Tabelle aus, die alle verschiedenen Preise der Artikel absteigend sortiert enthält.
- 4. Gib die Tabelle mit dem Namen der Artikel aus, deren Preis genau 1,00 Euro beträgt und deren Bestand genau 70 Stück umfasst.
- 5. Gib die verschiedenen Preiskategorien der Artikel aus, in deren Namen "datenbank" vorkommt.
- 6. Gib Titel und Preis mit Mehrwertsteuer aus.

#### [1\)](#page--1-0)

Im SQL Befehlsfenster in phpmyadmin kann auf den Strichpunkt verzichtet werden, nicht aber auf der mysql-Kommandozeile oder bei der Abfrage aus PHP o.ä.

From: <https://wiki.qg-moessingen.de/>- **QG Wiki** Permanent link: **[https://wiki.qg-moessingen.de/faecher:informatik:oberstufe:datenbanken:sql\\_abfrage:start?rev=1604514228](https://wiki.qg-moessingen.de/faecher:informatik:oberstufe:datenbanken:sql_abfrage:start?rev=1604514228)** Last update: **04.11.2020 19:23**

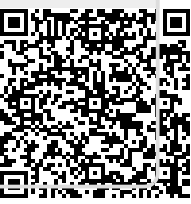